**Discription English**

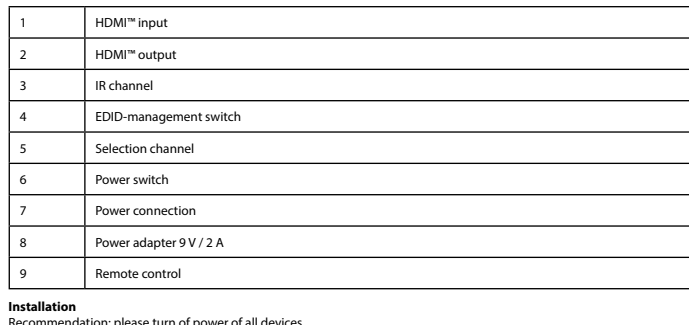

**Installation**<br>Commerciation; please turn of power of all devices,<br>Recommendation; please turn of power of all devices,<br>Iabelled HDMI <sup>II</sup> I - HDMI II - HDMI III 2(1).<br>Connect up to 8 HDMI''' screens to the splitter, label

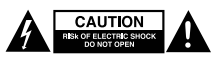

**Safety**

• Indoor use only • Only use attached AC/DC adapter

· Do not use in the Humidity env

**Cleaning and maintenance**

**Warning!** • Do not use cleaning solvents or abrasives.

• Do not clean the inside of the device.<br>• Do not attempt to repair the device. If the device does not operate correctly, replace it with a new device.<br>• Clean the outside of the device using a soft, damp cloth.

**EDID Management switch**<br>The HDMI splitters support the EDID management settings, this means the splitters can be put to a fixed setting shown<br>below in the table

• Sluit het HDMI™-bronapparaat aan op een van de HDMI™-ingangen van de splitter, genaamd HDMI IN 1 ~ HDMI IN 2 (1).<br>• Sluit tot 8 HDMI™-schermen aan op de splitter, genaamd HDMI OUT 1 ~ OUT 8 (2).<br>• Zet de EDID-schakelaar • Steek het stekkergedeelte in een stopcontact (8). • Schakel alle apparatuur aan.\*

**Waarschuwing**! maakmiddelen of schuurmiddelen

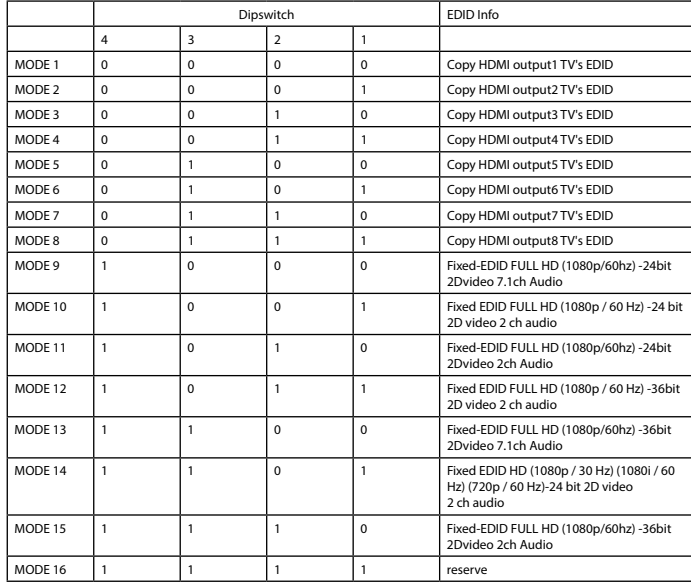

**Beschrijving Nederlands**

**Warnung!**<br>• Verwenden Sie keine Reinigungs- oder Scheuermittel.<br>• Reinigen Sie nicht das Innere des Geräts.

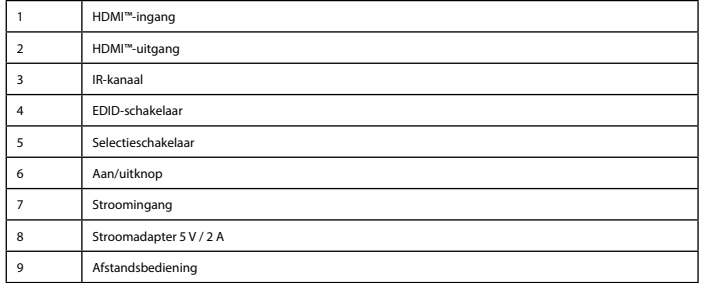

**Installatie** • Schakel alle apparatuur uit\*.

### **Sicherheit A EAUTION**

• Selecteer welke ingang u op welke uitgang wilt aansluiten. • Alle aangesloten schermen vertonen nu hetzelfde bronsignaal.

\* Gebruik de aan/uitknop om deze splitter aan/uit te schakelen (6).

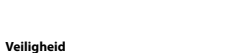

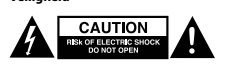

• Alleen geschikt voor toepassingen binnenshuis. • Gebruik alleen de meegeleverde AC/DC-adapter.

• Gebruik niet in een vochtige omgeving. **Reiniging en onderhoud**

• Nooit de binnenkant van het apparaat reinigen. • Probeer het apparaat niet te repareren. Als het apparaat niet goed werkt, vervang het dan door een nieuw exemplaar. • Reinig de buitenkant van het apparaat met een zachte, vochtige doek. **EDID-schakelaar** 

De HDMI™-splitters ondersteunen de EDID-functie. Dit betekent dat de splitters

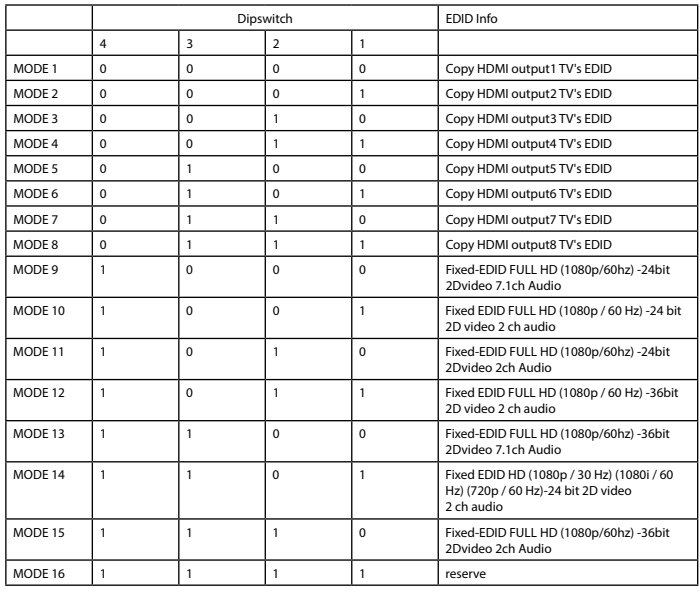

• Uso exclusivo en interiores • Utilice sólo el adaptador CA/CC suministrado. · No use el dispositivo en entornos húmed

Limpieza y man

#### **Beschreibung Deutsch**

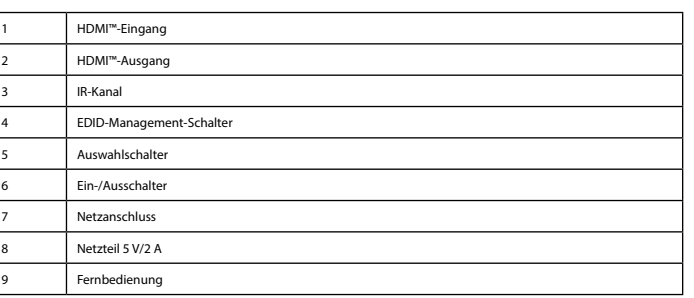

#### **Installation**

• Schalten Sie alle Geräte aus.\*<br>• Schließen Sie das HDMI™-Quellgerät an einen der HDMI™-Eingänge des Splitters an,<br>die mit HDMI IN 1 ~ HDMI IN 2 (1) gekennzeichnet sind.<br>• Schließen Sie bis zu 8 HDMI™-Bildschirme an den

• Wählen Sie mit dem EDID-Schalter (4) die erforderliche Einstellung. Die Einstellungen finden Sie in der untenstehenden

Tabelle. • Schließen Sie den Hohlstecker des Netzteils an den DC-Eingang (7) des Schalters an.

• Schließen Sie den AC-Netzstecker an eine AC-Steckdose an. (8)

• Schalten Sie alle Geräte ein.\*<br>• Wählen Sie aus, welchen Eingang Sie an welchem Ausgang anschließen möchten.<br>• Alle angeschlossenen Bildschirme zeigen das gleiche Quellsignal.

\* Betätigen Sie den Ein-/Ausschalter, um diesen Splitter ein- oder auszuschalten (6)

• Verwendung nur in Innenräumen • Nur den mitgelieferten AC/DC-Adapter verwenden • Nicht in Umgebungen mit hoher Luftfeuchtigkeit verwenden

**Reinigung und Pflege**

• Versuchen Sie nicht, das Gerät zu reparieren. Falls das Gerät nicht korrekt funktioniert, ersetzen Sie es bitte durch ein neues. • Reinigen Sie die Außenseite des Geräts mit einem weichen, angefeuchteten Tuch.

**EDID-Management-Schalter**<br>Die HDMI™-Splitter unterstützen die EDID-Management-Einstellungen. Das bedeutet, dass die Splitter auf einen der in der<br>untenstehenden Tabelle angezeigten festen Modi eingestellt werden können.

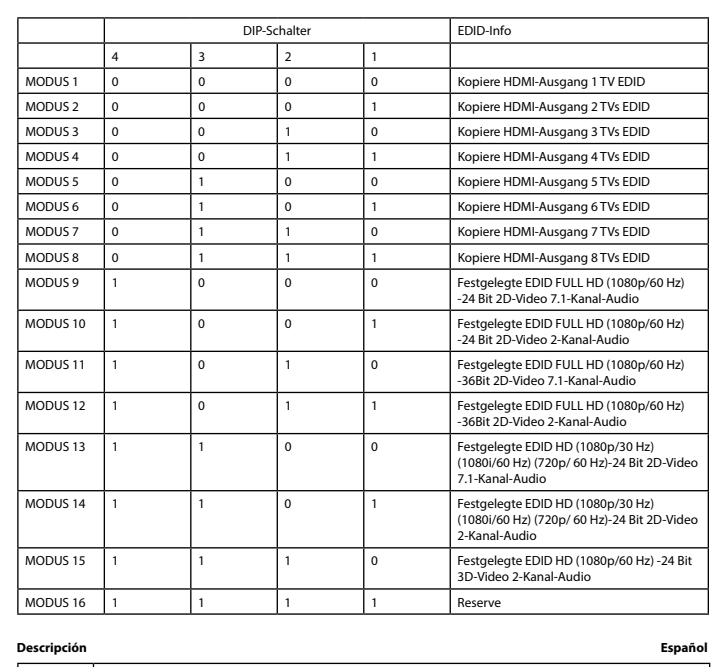

**Sicurezza A GAUTION** 

### 1 Entrada HDMI™ .<br>Salida HDMI™ 3 Canal de IR 4 Conmutador de administración de EDID Interruptor de selección 6 Interruptor de encendido

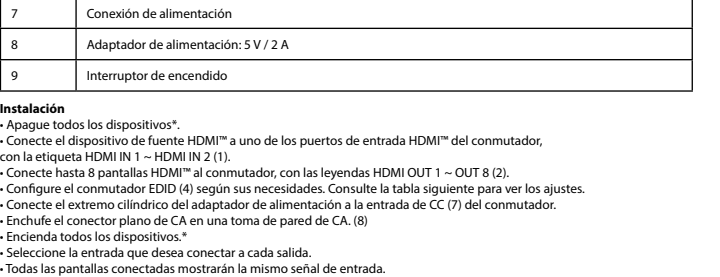

 $Entrada$ Saída H Canal IV Interrup Interrup 6 Interruptor de alimentação 7 Ligação de alimentação Transform<br>Transform Controlo **Instalação** • Desligue todos os dispositivos\*.

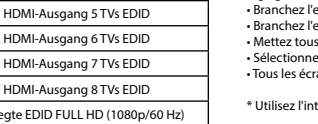

\* Utilice el interruptor de potencia para encender y apagar el conmutador (6)

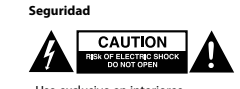

• Não utilizar solventes de limpeza ou produtos abrasivos. - Não limpar o interior do dispositivo.<br>- Não tentar reparar o dispositivo. Se o dispositivo não funcionar corretamente, deve ser substituído por um dispositivo novo.<br>- Limpar o exterior do dispositivo usando um pano macio

• Coloque o comutador EDID (4) na definição de que necessita. Consulte a tabela abaixo para ver as definições.<br>• Ligue a extremidade cilíndrica do transformador à entrada DC (7) do comutador.<br>• Ligue a extremidade dos pino

**Interruptor de gestão EDID**<br>Os repartidores HDMI™ suportam as definições de gestão EDID. Isto significa que os repartidores podem ser ajustados para<br>um modo fixo indicado na tabela abaixo:

**¡Advertencia!** • No utilice disolventes de limpieza ni productos abrasivos.

• No limpie el interior del dispositivo.<br>• No intente reparar el dispositivo. Si el dispositivo no funciona correctamente sustitúyalo por uno nuevo.<br>• Limpie el exterior del dispositivo con un paño suave ligeramente humede

**Conmutador de administración de EDID**

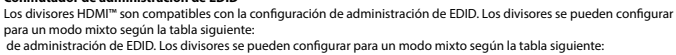

MODO 3 0 0 1 0 1 0 Copia a saída HDMI 3 do EDID das TV MODO 4 0 0 1 1 Copia a saída HDMI 4 do EDID das TV MODO 5 0 1 0 0 0 Copia a saída HDMI 5 do EDID das TV MODO 6 0 1 0 1 Copia a saída HDMI 6 do EDID das TV Copia a saída HDMI 7 do EDID das TV Copia a saída HDMI 8 do EDID das TV MODO 9 1 0 0 0 FULL HD EDID fixo (1080p / 60 Hz) - vídeo 2D de 24 bits e áudio de 7.1 canais MODO 10 1 0 0 1 FULL HD EDID fixo (1080p / 60 Hz) - vídeo 2D de 24 bits e áudio de 2 canais MODO 11 1 0 1 0 FULL HD EDID fixo (1080p / 60 Hz) - vídeo 2D de 36 bits e áudio de 7.1 canais MODO 12 1 0 1 1 FULL HD EDID fixo (1080p / 60 Hz) - vídeo 2D de 36 bits e áudio de 2 canais MODO 13 | 1 | 0 | 0 | HD EDID fixo (1080p / 30 Hz) (1080i / 60 Hz)<br>| (720p / 60 Hz)- vídeo 2D de 24 bits e áudio |<br>| de 7.1 canais MODO 14 1 1 0 1 HD EDID fixo (1080p / 30 Hz) (1080i / 60 Hz) (720p / 60 Hz)- vídeo 2D de 24 bits e áudio de 2 canais MODO 15 | 1 | 1 | 1 | 0 | HD EDID fixo (1080p / 60 Hz) - vídeo 3D de 24 bits e áudio de 2 canais MODO 16 1 1 1 1 reserva **Beskrivelse Dansk** 1 HDMI™-indgang

- Sluk alle enheder".<br>- Sluk alle enheder".<br>- The HDMI INTER (In the HDMI IN 2 (1).<br>- Tilstut op til 8 HDMI IN 1 ~ HDMI IN 2 (1).<br>- Thistut op til 8 HDMI""-skærme til splitteren, mærket HDMI OUT 1 ~ OUT 8 (2).<br>- Indstil ED • Tænd alle enheder.\*

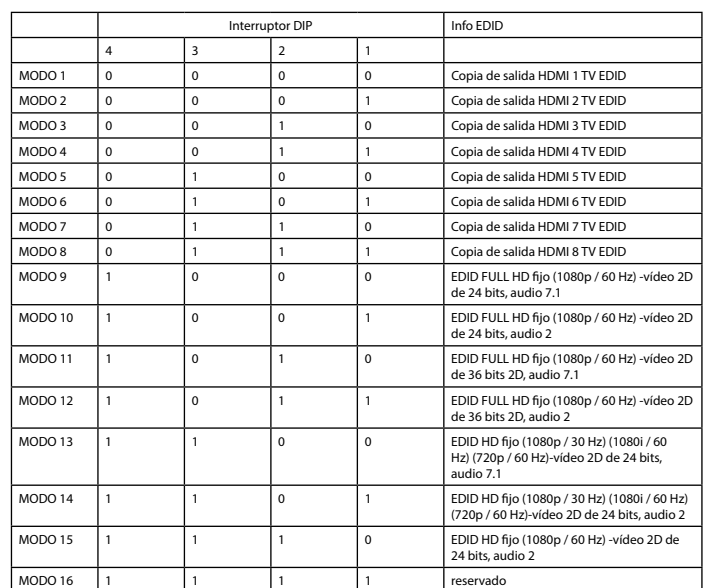

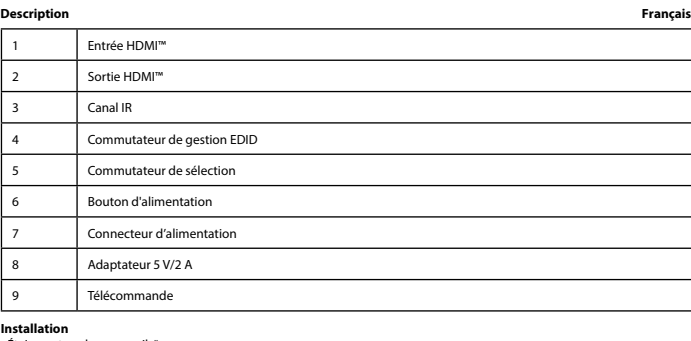

I**nstallation**<br>• Éteignez tous les appareils\*.<br>marqué HDMI IN 1 (Entrée HDMI™ à l'un des ports d'entrée HDMI™ du répartiteur,<br>marqué HDMI IN 1 (Entrée HDMI™ au port du répartiteur, marqué HDMI OUT 1 (Sortie 1) ~ OUT 8 (Sor

• Branchez l'extrémité cylindrique de l'adaptateur secteur à l'entrée DC (7) du commutateur. • Branchez l'extrémité à lame AC dans une prise murale AC. (8)

• Mettez tous les appareils sous tension\*. • Sélectionnez l'entrée que vous voulez connecter à la sortie désirée. • Tous les écrans connectés montrent maintenant le même signal source.

teindre le répartiteur (6)

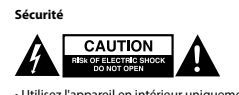

## • Utilisez l'appareil en intérieur uniquement. • Utilisez uniquement l'adaptateur CA/CC fourni • N'utilisez pas l'appareil dans un environnement humide.

**Nettoyage et entretien**

**Avertissement** ! • N'utilisez pas de solvants ni de produits abrasifs.

- Ne nettoyez pas l'intérieur de l'appareil.<br>- N'essayez pas de réparer l'appareil. Si l'appareil ne fonctionne pas correctement, remplacez-le par un nouveau modèle.<br>- Nettoyez l'extérieur de l'appareil à l'aide d'un chiff

#### **Commutateur de gestion EDID**

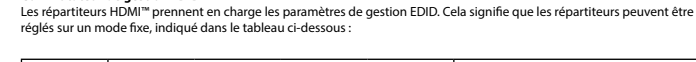

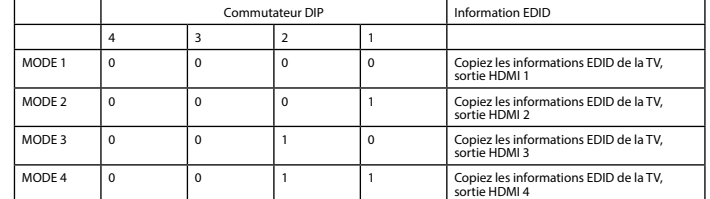

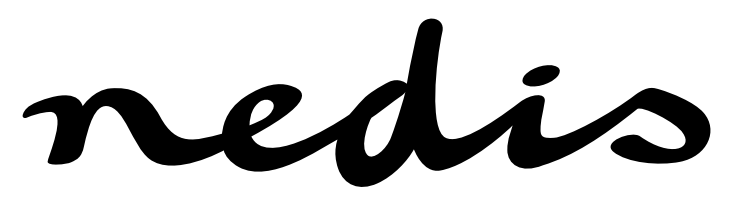

**VSPL3428AT 2 to 8 port HDMI™ Splitter 2 x HDMI™ Input → 8 x HDMI™ Output** 

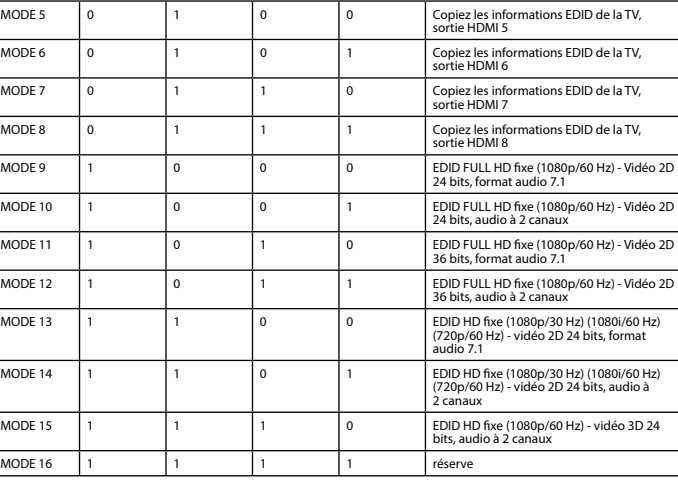

**A CAUTION** 

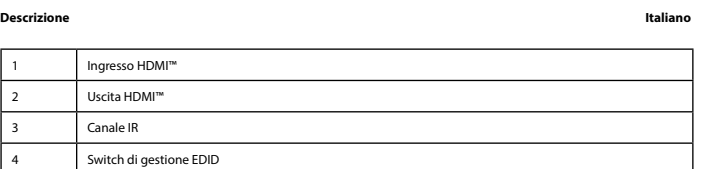

1 Ingresso HDMI™

**Installazione.**<br>• Spegnere tutti i dispositivi\*.<br>• Collegare il dispositivo sorgente HDMI™ a una delle porte di ingresso HDMI™ dello splitter,<br>• Collegare il dispositivo sorgente HDMI™ allo splitter, denominati OUT 1 ∼ O

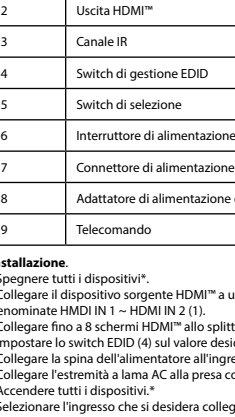

MODE 16 | 1

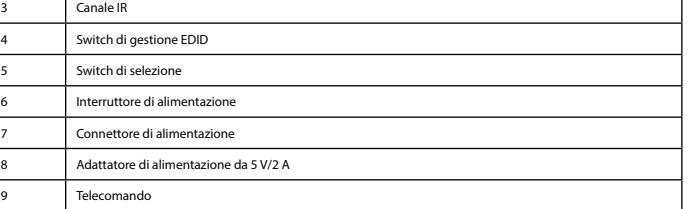

\* Utilizzare l'interruttore di alimentazione per accendere/spegnere lo splitter (6)

• Solo per uso interno • Utilizzare solo l'alimentatore AC/DC fornito in dotazione • Non utilizzare in ambienti umidi

**Attenzione!**<br>• Non utilizzare solventi detergenti o abrasivi.<br>• Non culire l'interno del dispositivo.<br>• Non cercare di riparare il dispositivo. Se il dispositivo non funziona correttamente, sostituirlo con uno nuovo.<br>• Pu

**Switch di gestione EDID**<br>Gli splitter HDMI™ supportano le impostazioni di gestione EDID. Ciò significa che è possibile regolare gli splitter in un modo<br>fisso, come illustrato nella tabella seguente:

**Pulizia e manutenzione**

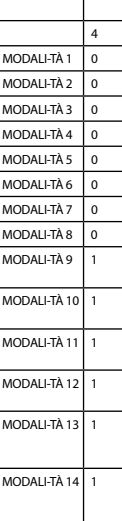

MODALI-TÀ 15 1

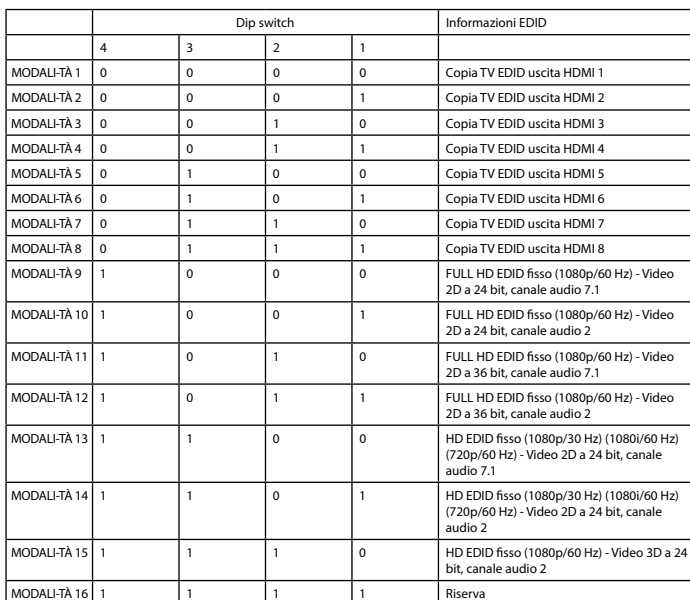

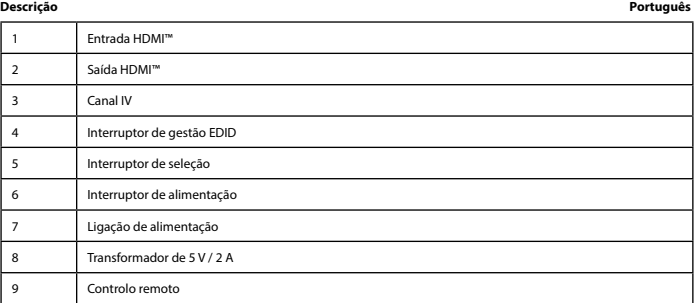

• Ligue o dispositivo de fonte HDMI™ a uma das entradas HDMI™ do repartidor, com a indicação HDMI IN 1 ~ HDMI IN 2 (1).

MODO 2 0 0 0 0 1 Copia a saída HDMI 2 do EDID das TV

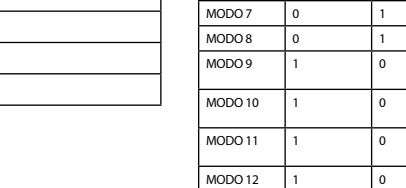

• Ligue até 8 ecrãs HDMI™ ao repartidor, com a indicação HDMI OUT 1 ~ OUT 8 (2).

• Ligue todos os dispositivos\*. • Selecione que entrada pretende ligar a que saída. • Todos os ecrãs ligados apresentam agora o mesmo sinal de fonte. \* Utilize o interruptor de alimentação para ligar/desligar o repartidor (6)

**Segurança**

• Utilizar apenas no interior • Utilizar apenas o adaptador CA/CC fornecido • Não utilizar em ambientes húmidos **Limpeza e manutenção**

**Aviso!**

4 3 2 1

MODO 1 0 0 0 0 Copia a saída HDMI 1 do EDID da TV

Interruptor DIP | Informações EDID

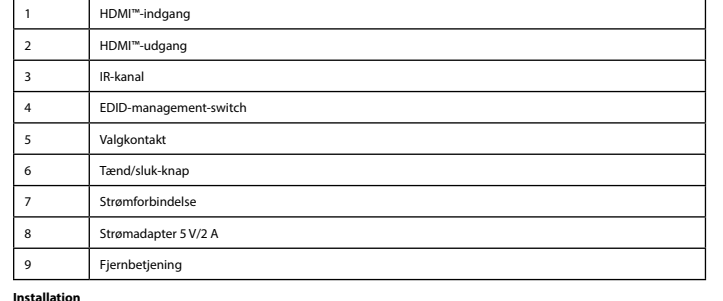

**· Sluk alle enheder\*.** 

• Vælg, hvilken indgang du vil tilslutte til hvilken udgang. • Alle tilsluttede skærme viser nu det samme kildesignal.

\* Brug strømknappen til at tænde eller slukke for denne splitter (6) **Sikkerhed**

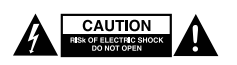

• Kun til indendørs brug • Brug kun den medfølgende AC/DC-adapter • Brug den ikke i fugtige miljøer

**Rengøring og vedligeholdelse**

**Advarsel!**

• Brug ikke opløsningsmidler eller slibende rengøringsmidler.<br>• Fengør ikke enheden indvendigt.<br>• Forsøg ikke at reparere enheden. Hvis enheden ikke fungerer korrekt, skal du udskifte den.<br>• Rengør enheden udvendigt med en

**EDID-styreswitch**

HDMI™-splitterne understøtter EDID-management-indstillingerne. Det betyder, at splitterne kan justeres til en fast tilstand,<br>som vist i tabellen nedenfor:

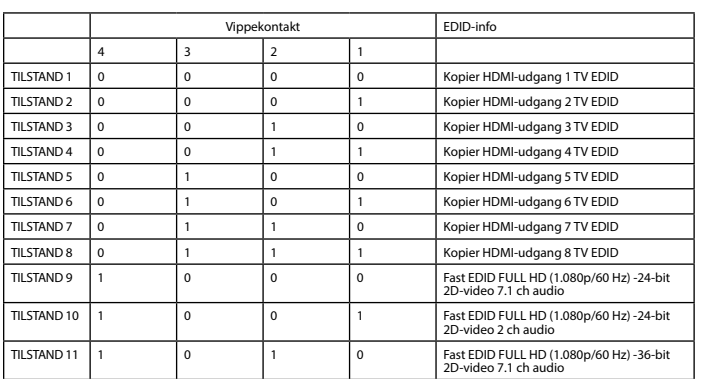

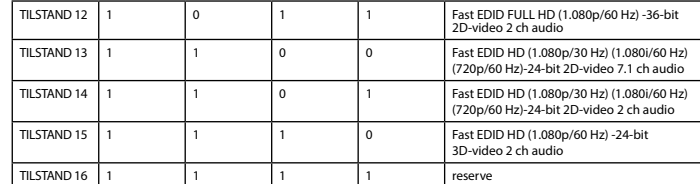

### **Beskrivelse Norsk**

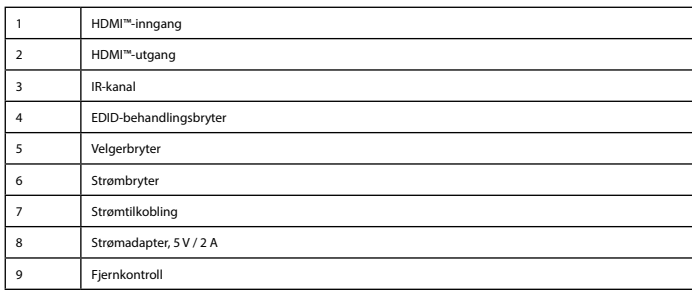

Installasjon<br>• Slå av alle enheter\*.<br>• Koble HDMI'''-kildeenheten til en av HDMI'''-inngangsportene på splitteren,<br>• Koble MDMI'''-kildeenheten til en av HDMI'''-tipmagnagsportene på splitteren,<br>• Koble opptil åtte HDMI'''

\* Bruk strømbryteren til å slå denne splitteren av/på (6).

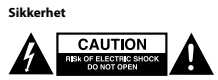

• Skal kun brukes innendørs. • Bruk bare den fastmonterte AC/DC-adapteren. • Skal ikke brukes i fuktige omgivelser.

**Rengjøring og vedlikehold**

### **Advarsel!**

• Ikke bruk rensemidler eller skuremidler.<br>• Ikke rengjør innsiden av enheten.<br>• Ikke prøv å reparere enheten. Hvis enheten ikke fungerer riktig, må du bytte den ut med en ny enhet.<br>• Rengjør enhetens utside med en myk, fu

**EDID-behandlingsbryter** 

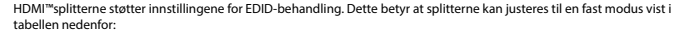

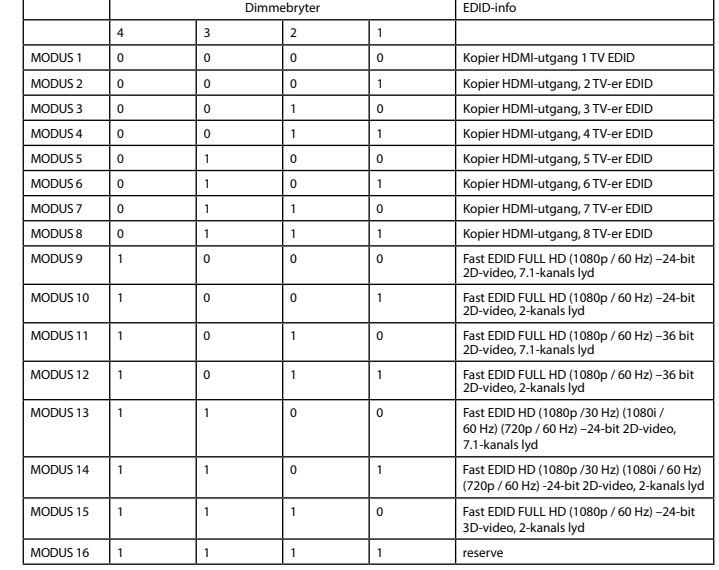

#### **Beskrivning Svenska**

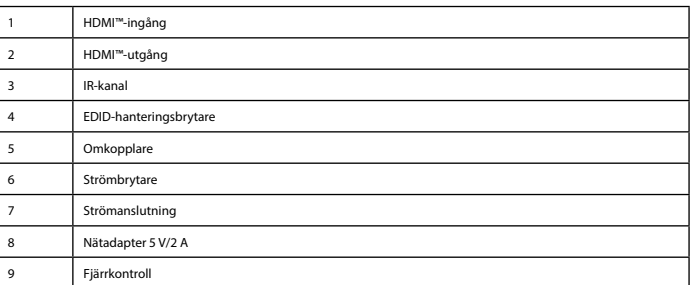

I**nstallation**<br>- Sla av alla enheter\*.<br>- Anslut HDMI<sup>na</sup>-källenheten till en av HDMI<sup>na</sup> ingångsportarna på splittern,<br>märkt HDMI II - HDMI IN 2 (1).<br>- Anslut upp till 8 HDMI<sup>na</sup>-skärmar till splittern, märkt HDMI OUT 1 ~

\* Använd strömbrytaren för att stänga av och på den här splittern (6)

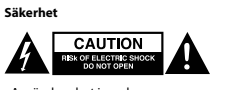

• Använd endast inomhus • Använd bara den medföljande AC-/DC-adaptern • Använd inte i en fuktig miljö

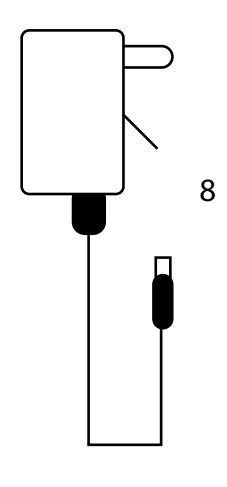

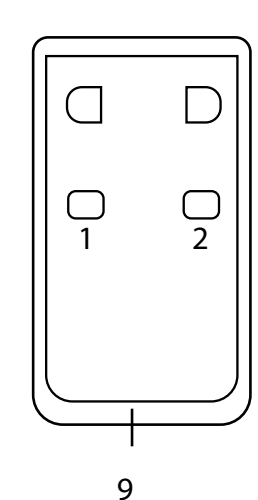

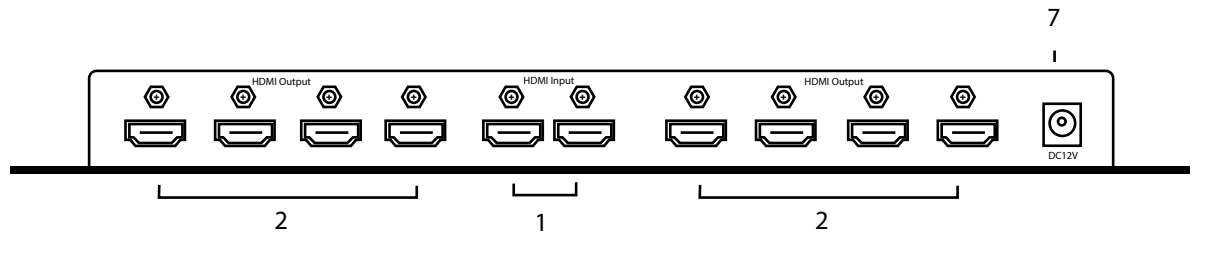

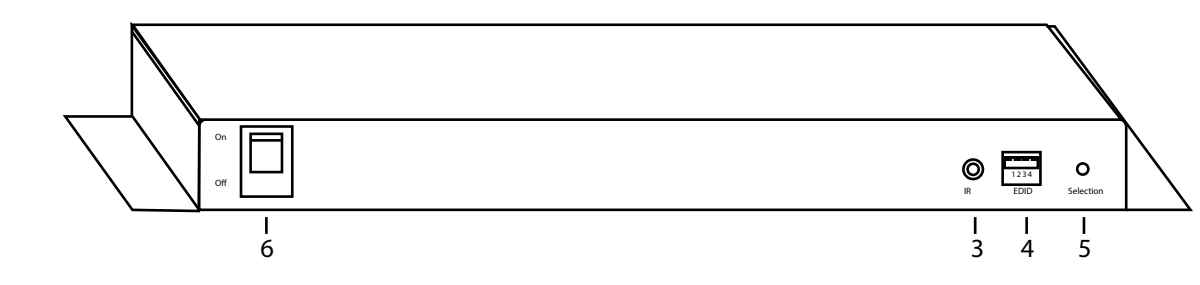

**Rengöring och underhåll**

**Varning!**<br>- Använd inga rengöringsmedel eller slipmedel.<br>- Försök inte riparera enheten.<br>- Försök inte reparera enheten. Om enheten inte fungerar korrekt, byt ut den mot en ny enhet.<br>- Rengör utsidan med en mjuk, fuktig t

**EDID-hanteringsbrytare**<br>HDMI™-splittrar har stöd för EDID-hanteringsfunktioner. Detta innebär att splittrarna kan justeras till ett fast läge som visas i tabellen nedan:

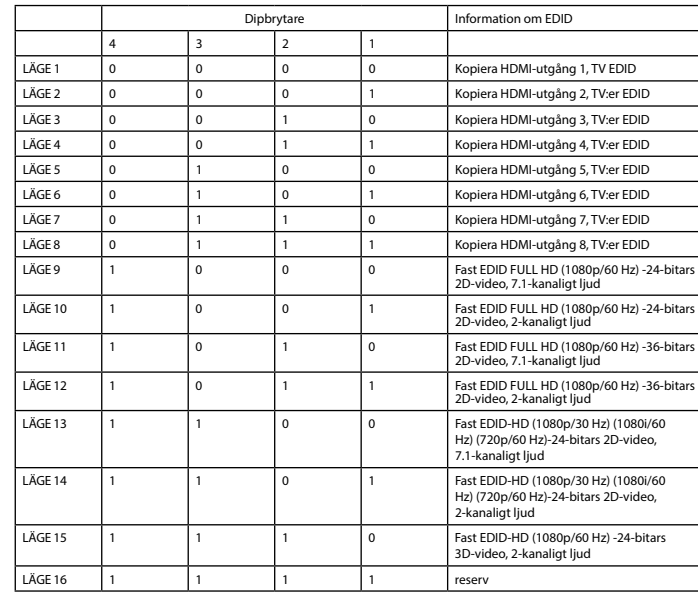

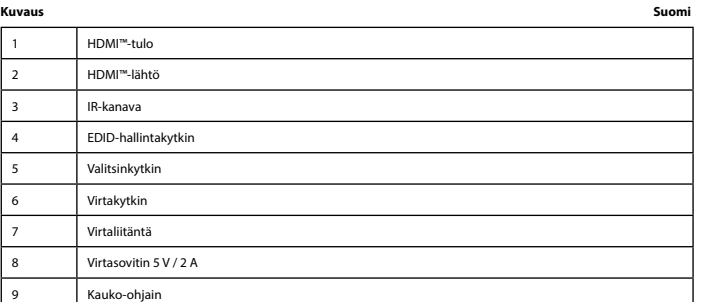

**Asennus**<br>- Katkaise kaikkien laitteiden virta\*.<br>- Liitä HDMI""-lähdelaite yhteen jakajan HDMI""-tuloliitäntään,<br>- Liitä HDMI""-lähdelaite yhteen jakajan HDMI"-tHDMI IN 2 (1).<br>- Liitä jopa 8 HDMI""-näyttöä jakajan liitäntä

\* Käytä virtakytkintä jakajan käynnistämiseen ja sammuttamiseen (6).

# **Turvallisuus**<br>A **CAUTION**<br>A **BENOLUTION**

• Käytä vain sisätiloissa • Käytä vain mukana toimitettavaa AC/DC-sovitinta • Älä käytä kosteissa tiloissa

**Puhdistus ja huolto**

**Varoitus!** • Älä käytä puhdistus- tai hioma-aineita. • Älä puhdista laitteen sisäpuolta. • Älä yritä korjata laitetta. Jos laite ei toimi oikein, vaihda se uuteen.

• Puhdista laitteen ulkopuoli pehmeällä kostealla liinalla.

**EDID-hallintakytkin**<br>HDMI™-jakajat tukevat EDID-hallinta-asetuksia. Näin ollen jakajat voidaan säätää alla olevan taulukon mukaiseen kiinteään<br>tilaan:

**Προειδοποίηση!**<br>- Μην χρησιμοποιείτε διαλύτες και λειαντικά.<br>- Μην καθαρίζετε το εσωτερικό μέρος της συσκευής.<br>- Μην επιχειρήσετε να επισκευάσετε τη συσκευή. Εάν η συσκευή δεν λειτουργεί σωστά, αντικαταστήστε την με μια καινούργια. • Καθαρίζετε το εξωτερικό μέρος της συσκευής με ένα μαλακό, νωπό πανί.

**Μεταγωγέας διαχείρισης EDID**<br>Οι διαχωριστές HDMI™ υποστηρίζουν τις ρυθμίσεις διαχείρισης EDID. Αυτό σημαίνει ότι οι διαχωριστές μπορούν να<br>ρυθμιστούν σε μια σταθερή κατάσταση που παρουσιάζεται στον παρακάτω πίνακα:

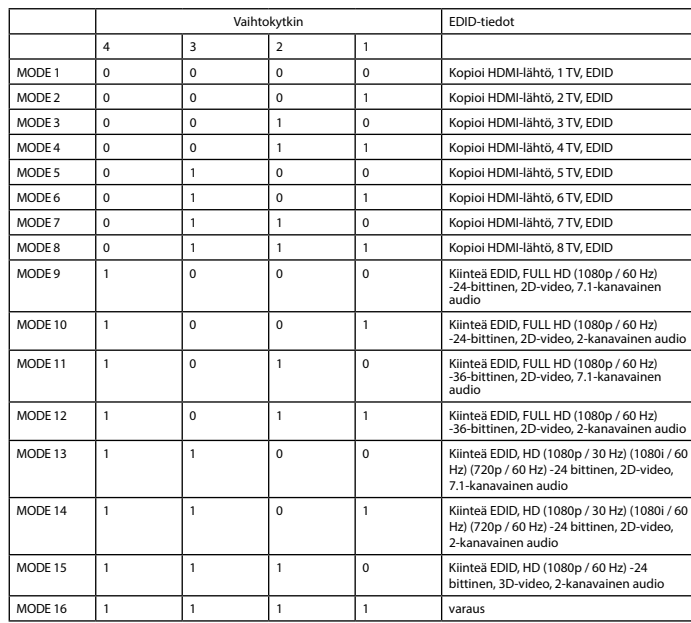

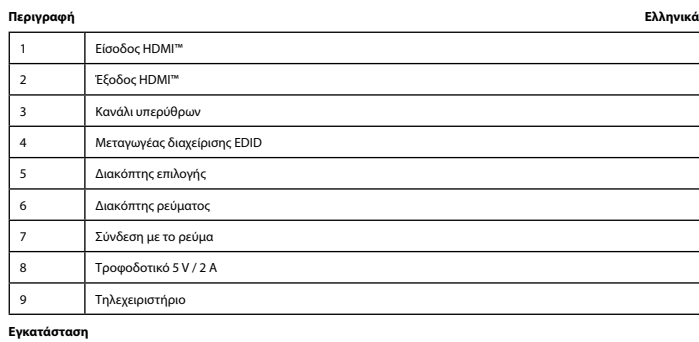

• Απενεργοποιήστε όλες τις συσκευές\*. • Συνδέστε τη συσκευή προέλευσης HDMI™ σε μία από τις θύρες εισόδου HDMI™ του διαχωριστή, με την ένδειξη HDMI IN 1 ~ HDMI IN 2 (1). • Συνδέστε έως 8 οθόνες HDMI™ στο διαχωριστή, με την ένδειξη HDMI OUT 1 ∼ OUT 8 (2).<br>• Ορίστε το μεταγωγέα EDID (4) στη ρύθμιση που θέλετε. Ανατρέξτε στον παρακάτω πίνακα για τις ρυθμίσεις.<br>• Συνδέστε το άκρο κυλίνδρου τ

• Ενεργοποιήστε όλες τις συσκευές.\*<br>• Επιλέξτε ποια είσοδο θέλετε να συνδέσετε σε ποια έξοδο.<br>• Όλες οι συνδεδεμένες οθόνες πλέον δείχνουν το ίδιο σήμα προέλευσης.

\* Χρησιμοποιήστε το διακόπτη λειτουργίας για να ενεργοποιήσετε/απενεργοποιήσετε τον διαχωριστή (6)

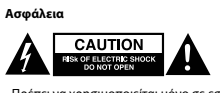

• Πρέπει να χρησιμοποιείται μόνο σε εσωτερικούς χώρους • Πρέπει να χρησιμοποιείτε μόνο το παρεχόμενο τροφοδοτικό AC/DC • Μην χρησιμοποιείτε σε υγρό περιβάλλον

**Καθαρισμός και συντήρηση**

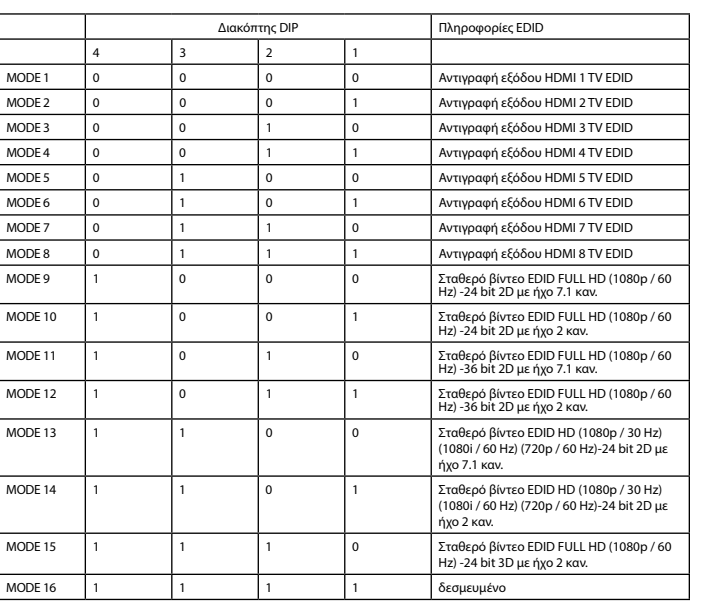

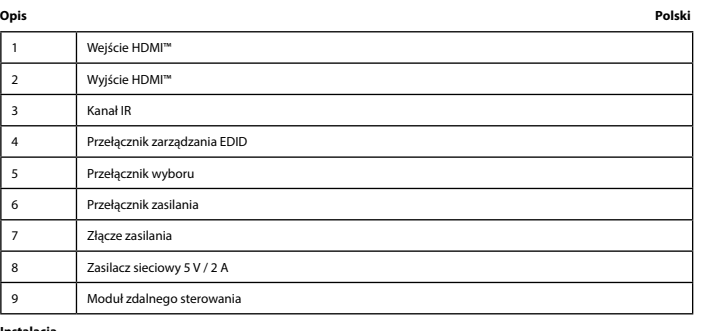

I**nstalacja**<br>- Wyłącz wszystkie urządzenia.\*<br>- Podłącz wszystkie urządzenie źródłowe HDMI''" do jednego z portów wejściowych HDMI''' rozdzielacza<br>- Podłącz urządzenie źródłowe HDMI I'M 1 ~ HDMI IN 2 (1).<br>- Podłącz końcowkę

\* Skorzystaj z przycisku zasilania, aby włączyć/wyłączyć rozdzielacz (6)

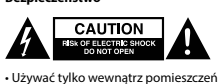

**Bezpieczeństwo**

**Ostrzeżenie!**<br>• Nie używać rozpuszczalnikowych ani żrących środków czyszczących.<br>• Nie próbować naprawiać urządzenia.<br>• Niz próbować naprawiać urządzenia. Jeżeli urządzenie nie działa prawidłowo, należy wymienić je na now

• Używać tylko wewnątrz pomieszczeń • Używać tylko dołączonego zasilacza AC/DC • Nie używać w środowisku o dużej wilgoci

**Czyszczenie i konserwacja**

**Przełącznik z zarządzaniem EDID** dzania EDID. Oznacza to, że rozdzielacze można dostosować do stałego trybu przedstawionego w poniższej tabeli:

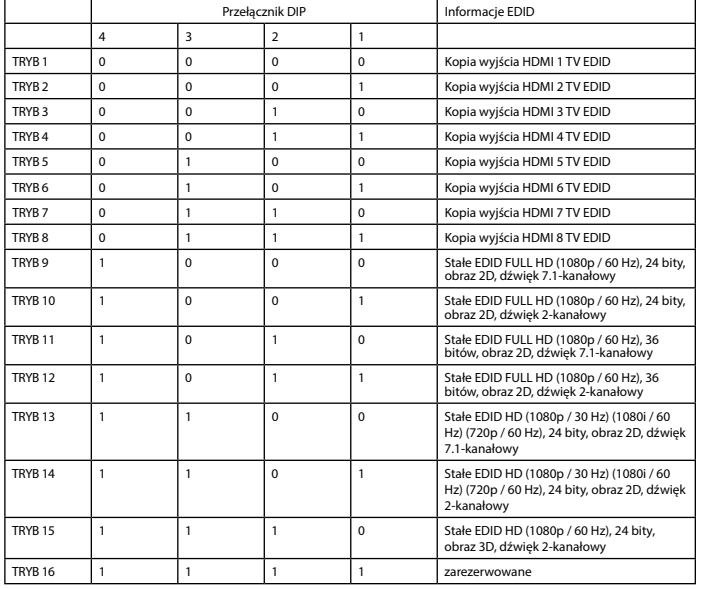

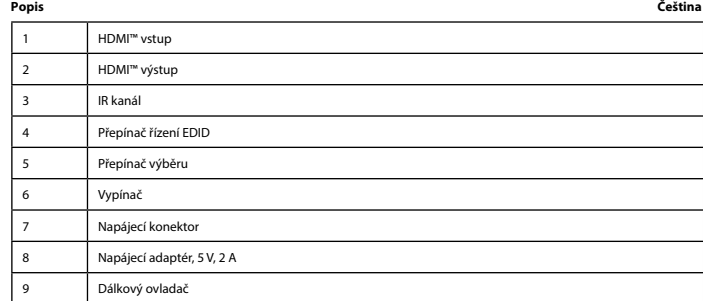

#### **instalace** • Vypněte všechna zařízení\*.

• Připojte zařízení se zdrojem signálu HDMI™ k jednomu ze vstupních portů HDMI™ rozbočovače označenému HDMI IN 1 až HDMI IN 2 (1).

- Připojte až 8 obrazovek s HDMI™ k rozbočovači označenému HDMI OUT 1 až OUT (3 (2).<br>- Nastavte EDID přepínač (4) na požadované nastavení. Řídte se tabulkou nastavení níže.<br>- Připojte lekultý konec napájecího adaptéru do z

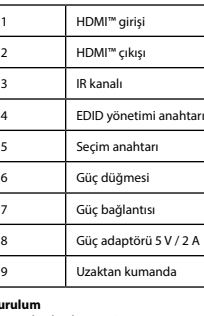

РЕЖИМ 16

\* Stisknutím vypínače rozbočovač zapnete/vypnete. (6)

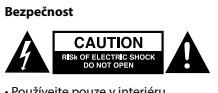

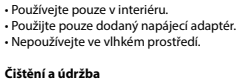

**Varování!**

• Nepoužívejte čisticí rozpouštědla ani abrazivní čisticí prostředky.<br>• Nečistěte vnitřní části zařízení.<br>• Nepokoušejte se zařízení opravit. Pokud zařízení nefunguje správně, vyměňte ho za nové.<br>• K čištění vnější části z

**Přepínač řízení EDID**<br>HDMI™ rozbočovače podporují nastavení řízení EDID. To znamená, že lze rozbočovače nastavit na pevný režim uvedený v<br>tabulce níže:

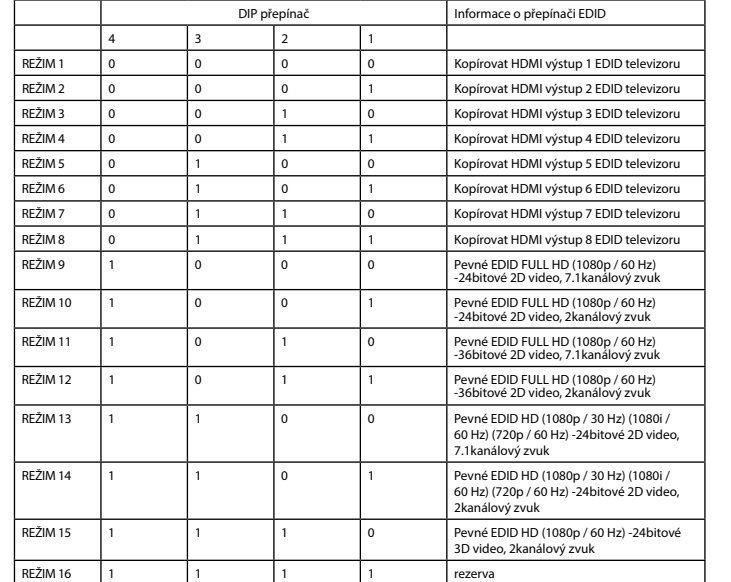

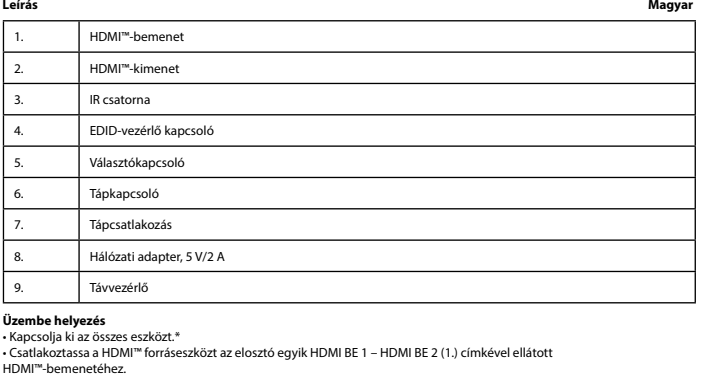

HDMI""-bemenetéhez.<br>• Csatlakoztasson max. 8 HDMI""-képernyőt az elosztó HDMI KI 1 – KI 8 (2.) címkével ellátott kimenetére.<br>• Allítsa az EDID kapcsolót (4.) a kívánt beállításba. A beállításokat lásd az alábbi táblázatban

\*A tápkapcsolóval kapcsolja be/ki az elosztót (6.)

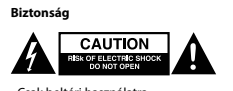

• Csak beltéri használatra • Kizárólag csatlakoztatott AC/DC adaptert használjon • Ne használja párás környezetben

**Tisztítás és karbantartás**

**Figyelen!**<br>- Tisztító- és súrolószerek használatát mellőzze.<br>- Ne próbálja megjavítani a készüéket. Ha a készülék működése nem megfelelő, cserélje új készülékre.<br>- Ne próbálja megjavítani a készüléket. Ha a készülék működ

**EDID-vezérlő kapcsoló**<br>A HDMI™-elosztó támogatja az EDID beállításokat. Ez azt jelenti, hogy az elosztók az alábbi táblázat alapján beállíthatók egy<br>rögzített módba:

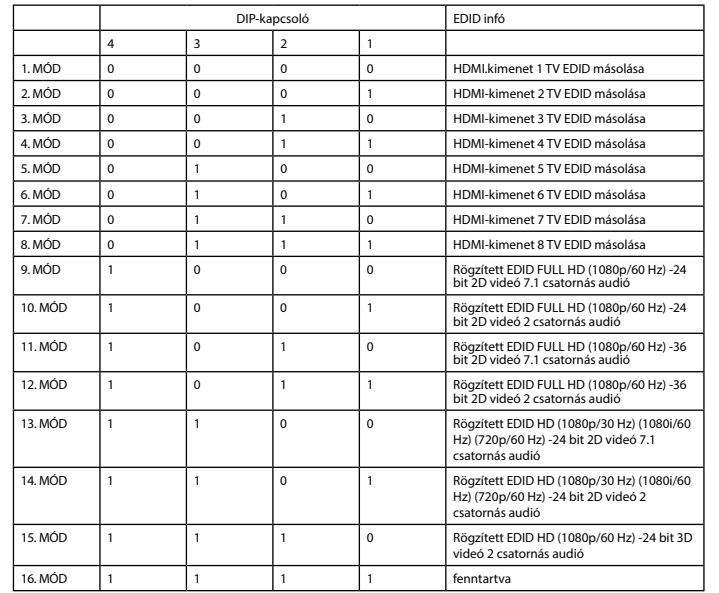

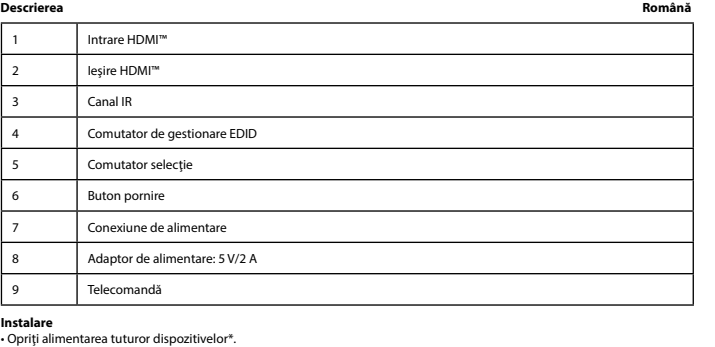

• Opriţi alimentarea tuturor dispozitivelor\*. • Conectaţi dispozitivul sursă HDMI™ la unul dintre porturile de intrare HDMI™ ale splitterului,

etichetat HDMI IN 1 ~ HDMI IN 2 (1).<br>• Conectaţi până la 8 ecrane HDMI™ la splitter, etichetate HDMI OUT 1 ~ OUT 8 (2).

• Setaţi comutatorul EDID (4) la configuraţia dorită. Pentru setări, consultaţi tabelul de mai jos.

- Conectați capătul rotund al adaptorului de alimentare la intrarea de c.c. (7) a comutatorului.<br>- Conectați capătul lamelei CA la o priză de perete CA. (8)<br>- Soricițați ce intrarea duturor dispozitivelor\*.<br>- Selectați ce

\* Foloseşte comutatorul de alimentare pentru a porni/opri splitterul (6)

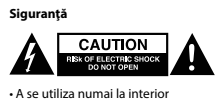

• A se utiliza numai la interior • Folosiţi doar adaptorul de alimentare furnizat • A nu se utiliza într-un mediu umed

**Avertisment!**<br>- Nu folosiți solvenți sau agenți de curățare abrazivi.<br>- Nu curățați interiorul dispozitivului.<br>- Nu incercați să efectuați reparații asupra dispozitivului. Dacă dispozitivul nu funcționează corespunzător,

**Curăţare şi întreţinere**

 $MOD 8$ 

nou. • Curăţaţi exteriorul dispozitivului cu o lavetă moale, umedă.

**Comutator de gestionare EDID**<br>Splitterele HDMI™ acceptă setările de management EDID. Aceasta înseamnă că splitterele pot fi reglate la un mod fix,<br>prezentat în tabelul de mai jos:

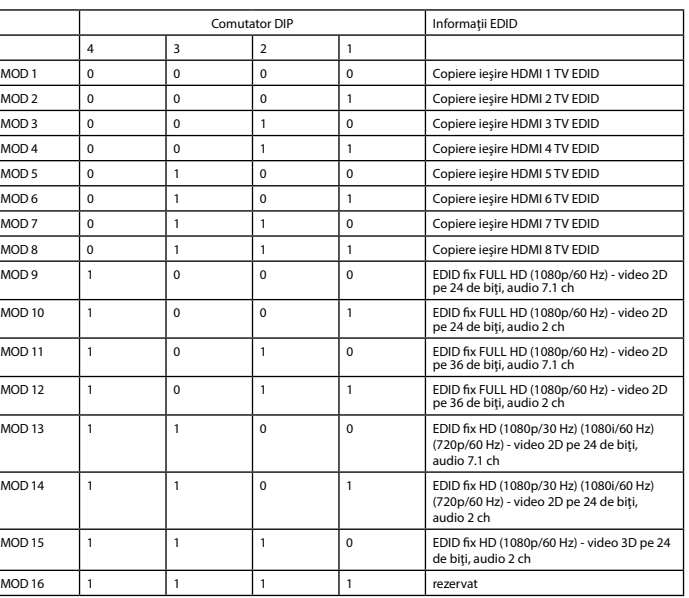

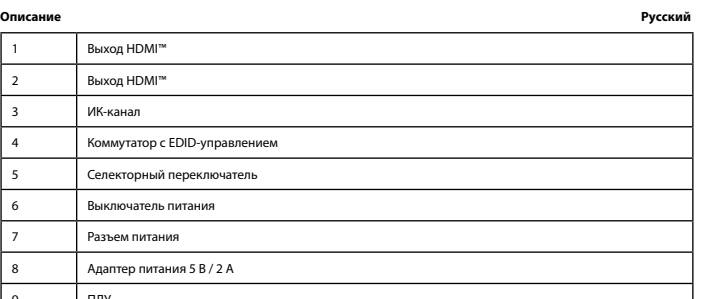

**Установка**<br>- Выключите все устройства\*.<br>- Подключите устройство-источник сигнала HDMI\*\* к одном из входных портов HDMI\*\* сплиттера,<br>отмеченных маркировкой HDMI IN 1 ~ HDMI IN 2 (1).<br>- Подключите до 8 экранов HDMI\*\* к спл

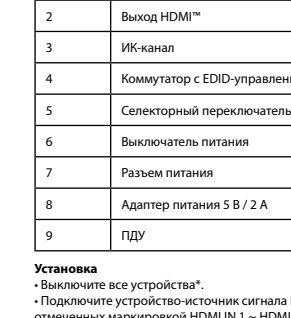

 $MOD 16$  1

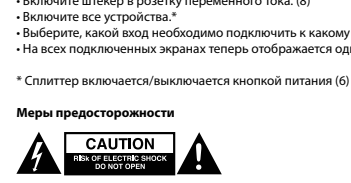

• Используйте только в помещении • Используйте только адаптер питания переменного/постоянного тока, который входит в комплект поставки. • Не используйте в условиях высокой влажности

**Внимание!**<br>• Не производите очистку, используя растворители или абразивы.<br>• Не пытайтесь починить устройство. Если устройства.<br>• Очищайте корпус устройства мягкой влажной тканью.<br>• Очищайте корпус устройства мягкой влажн

**Коммутатор с EDID-управлением**<br>В сплиттере HDMI™ есть поддержка параметров EDID-управления. Это означает, что сплиттер может быть подстроен<br>под фиксированный режим, указанный в таблице ниже:

**Очистка и ремонт**

РЕЖИМ 10

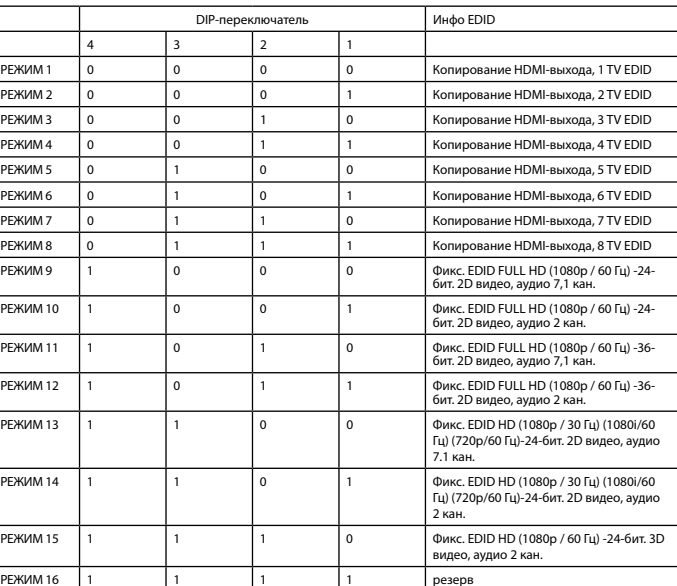

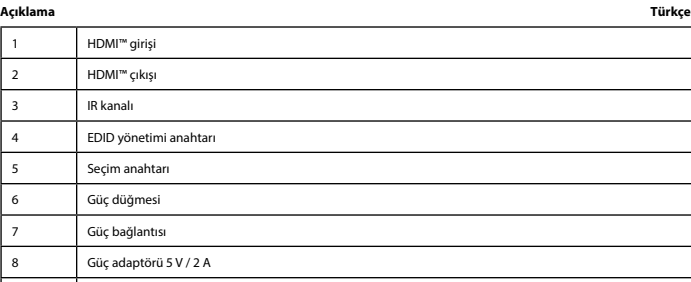

• Tüm cihazları kapatın\*. • HDMI™ kaynak cihazını dağıtıcının HDMI™ girişi bağlantı noktalarından birine bağlayın:

**Kurulum** HDMI IN 1 ~ HDMI IN 2 (1) etiketli.

• En fazla 8 HDMI™ ekranını, HDMI OUT 1 ~ OUT 8 (2) şeklinde etiketlenmiş dağıtıcıya bağlayın. • Gerekli gördüğünüz ayarda EDID anahtarını (4) ayarlayın. Ayarlar için aşağıdaki tabloya bakın.

• Güç adaptörünün namlu ucunu anahtarın DC girişine (7) bağlayın.<br>• AC bıçak ucunu bir AC duvar prizine bağlayın. (8)<br>• Hangi girişi hangı.\*<br>• Hangi girişi hangi çıkışa bağlamak istinyalini gösterir.<br>• Artık tüm bağlı ekra

\* Bu dağıtıcıyı açıp kapatmak için güç anahtarını kullanın (6)

**Uyarı!**<br>• Temizleme solventleri veya aşındırıcılar kullanmayın.<br>• Cihazın iç kısmını temizlemeyin.<br>• Yumuşak, nemli bir bezle cihazın dış kısmını temizleyin.<br>• Yumuşak, nemli bir bezle cihazın dış kısmını temizleyin.

**EDID Yönetim anahtarı**<br>HDMI™ dağıtıcılar, EDID yönetimi ayarlarını destekler. Bu, dağıtıcıların aşağıdaki tabloda gösterilen bir sabit moda<br>ayarlanabileceği anlamına gelir:

Güvenlik<br>**A GAUTION** 

• Yalnızca iç mekanda kullanın • Yalnızca birlikte verilen AC/DC adaptörü kullanın • Nemli ortamda kullanmayın

**Temizlik ve bakım**

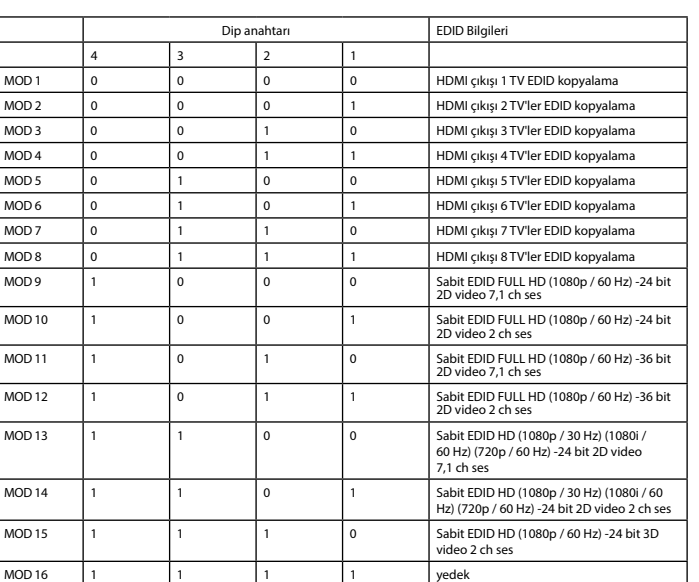